# Tutorial for the SensMixed application

# Alexandra Kuznetsova, Per Bruun Brockhoff

### 1. The SensMixed package - an overview

The SensMixed package is an R package for analysing Sensory and Consumer data in a mixed model framework developed by Alexandra Kuznetsova, Per Bruun Brockhoff and Rune Haubo Bojesen Christensen. The package facilitates, among other things:

- analysis of sensory data in a mixed model framework
- novel tools for correcting scaling effects in sensory data
- analysis of consumer data in a mixed model framework
- post-hoc analysis
- plots
- ready to publish output

The package also provides a graphical user interface (GUI), which is based on shiny  $\bf R$ package [Chang et al.](#page-20-0) [\(2015\)](#page-20-0), so that it becomes very user friendly and easy to use for sensory practitioners.

## 2. Obtaining SensMixed

You have to have the latest  $\bf{R}$  program installed (at least 3.3-0) on your computer before you think about the SensMixed package. You can download and install the latest version of  $\bf R$ from <http://cran.r-project.org/>. Once you have installed **R** you start using it, but many people (and I encourage that) want to install a suitable GUI (graphical user interface) or IDE (integrated development en- vironment). One suitable choice is the (also free) program RStudio, which you can download and install from <http://www.rstudio.com/ide/download/desktop>.

Finally you can install the SensMixed package by clicking in the Install button and writing SensMixed in Rstudio or write in the  $\bf{R}$  console the following command:

```
install.packages("SensMixed")
```
In order to use the functions from the package you need to attach the package by writing the following in your  $\bf{R}$  console:

```
library("SensMixed")
```
If you encounter some installation problems, then you are more than welcome to contact the maintainer of the package Alexandra Kuznetsova (alku@dtu.dk).

### 3. The graphical user interface

The SensMixed package contains a shiny application [Chang et al.](#page-20-0) [\(2015\)](#page-20-0), that provides a graphical user interface for the functions contained in the SensMixed. In order to launch the application, one simply needs to run the following line in the  $\bf{R}$  console:

### SensMixedUI()

This command launches the application in your default web browser. The application supporting the package was designed with focus on simplicity and usability such that valuable information may be accessed in an easy way. Figure [1](#page-2-0) represents the main widget of the GUI. In the *Choose type of analysis* panel to the left you can specify which type of analysis you would like to perform. There are two options: analysis of sensory or consumer data. The left panel consists of three tabs: Input arguments, Modeling controls and Analysis controls. In the Input arguments you select the names of the variables, that you would like to analyze - these variables are coming from the data. *Modeling controls* tab stands for a detailed specification of the type of modelling. The *Analysis controls* tab stands for specification of the type of analysis to be performed. These tabs are described in details in the following sections. The tabs at the top right of the widget are: Data, Plot output, Table output, Step output, Post-hoc and MAM analysis. The first one stands for the import of the data and is the one that is selected in the figure, the other five tabs are dedicated for the output of results from the analysis of sensory data. In the following sub sections each tab will be explained in detail. First, however, I will explain how the data is imported into the application.

# Analysis of Sensory and Consumer data within a mixed effects model framework

This application is a user-friendly interface for the R-package SensMixed

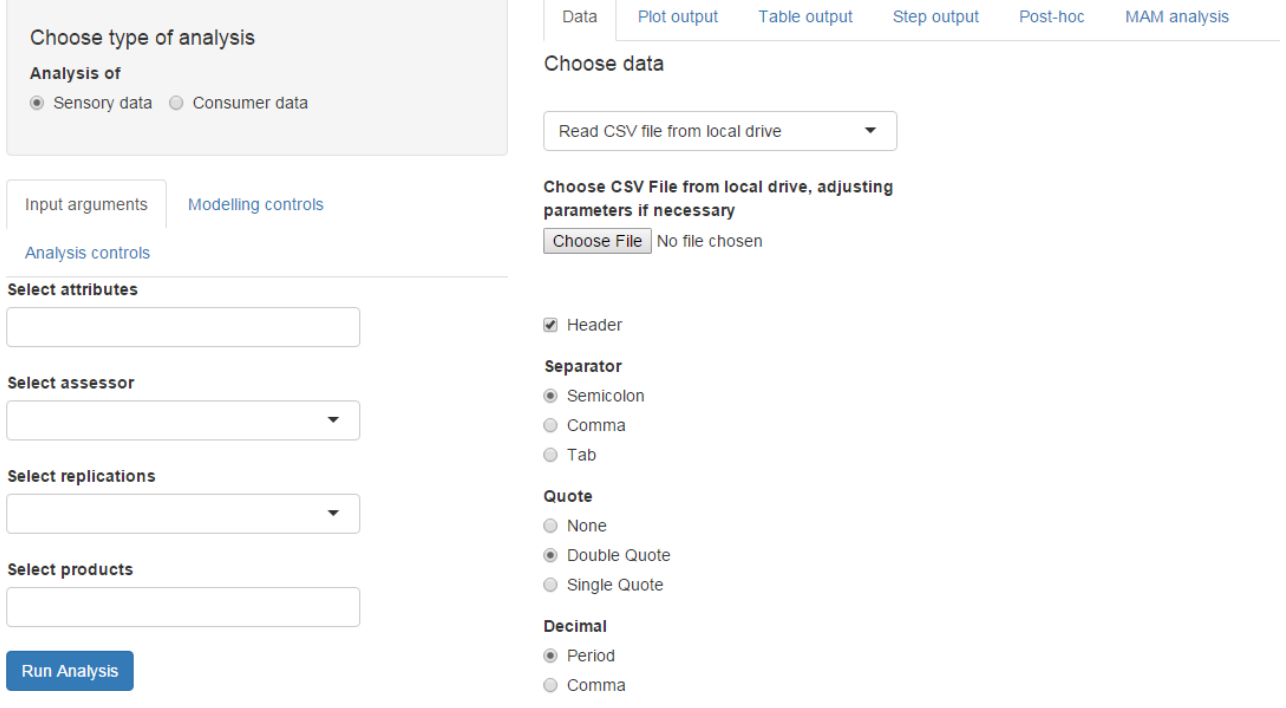

<span id="page-2-0"></span>Figure 1: The main widget of the GUI of the SensMixed application

#### 4. Data import

In Figure [1](#page-2-0) the screenshot for the data import is displayed. As can be seen the user may choose, which data to use: either to import the data from the local files, or the user may choose two data sets, that are contained in the SensMixed: the TVbo data coming from the sensory studies and the ham data coming from the consumer studies - these two data sets I am going to use in this tutorial. The user is always welcome to play around with them.

Even if the first option for choosing the data says: Read CSV file from local drive, it accepts different formats:

- plain files such as .txt, .csv
- Excel files such as .xls, xlsx

The type of format is chosen through the *Separator* box. The details of import can be controlled: for example, whether to include a header in the imported data, or which type of decimal to use and others. These options give the flexibilities to import different data.

For illustrative purposes I will use here the TVbo data, which is a sensory data, contained in the SensMixed package. The TVbo data was produced by the highend HIFI company Bang and Olufsen A/S, Struer, Denmark, and was used for a workshop at the 8th Sensometrics Meeting in Norway in 2008. In this data the main purpose was to assess 12 products, specified by two

features: Picture (factor with 4 levels) and TVset (factor with 3 levels). The products were assessed by 8 assessors in 2 replications for 15 different attributes.

The first and foremost step in every analysis is to get the data that is to be analyzed.

### 5. Choose data

In the *Choose data* tab I select TVbo. Figure [10](#page-11-0) shows the screenshot of the chosen data (here TVbo).

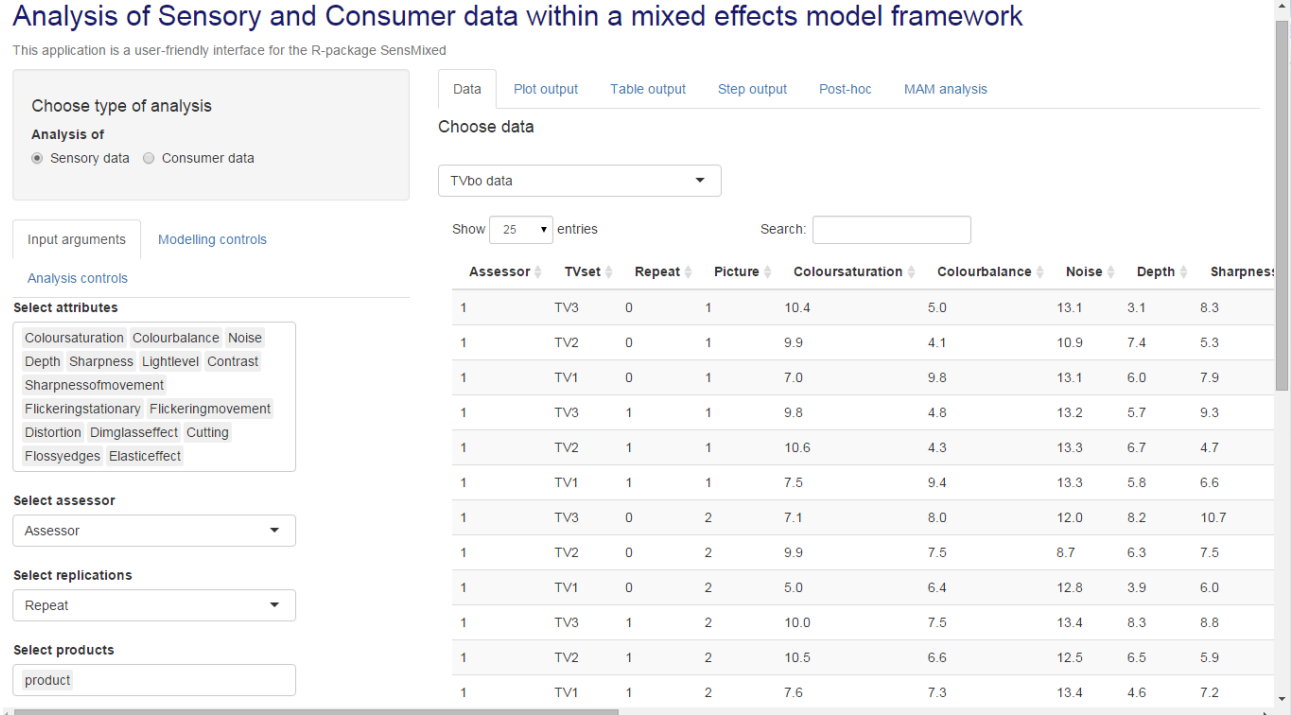

Figure 2: Screenshot for the TVbo data and input arguments for the analysis of the TVbo data

From Figure [10](#page-11-0) it can be seen that the TVbo data contains column with the name Assessor, which has numbers for each of the eight Assessors. TVset column stands for the TVset feature, which has three levels: TV1, TV2 and TV3. Repeat column contains two numbers  $(0 \text{ and } 1)$ referring to the number of replication. Picture column stands for the Picture feature and contains numbers referring to the levels of the Picture feature: 1,2,3 and 4. product column referring to the 12 tested products (3 by 4 TVset Picture combinations). The rest of the columns are the assessors' scores for 15 attributes.

### <span id="page-3-0"></span>6. Input arguments

In the *Input arguments* tab to the left you need to put the names of the variables for the analysis. For the TVbo data the arguments are automatically filled by the program (see Figure [10\)](#page-11-0):

Select attributes: the names of the columns in the data corresponding to the scores for the attributes. Coloursaturation, Colourbalance, Noise and the rest of 15 attributes

Select Assessor: the name of the column corresponding to the assessors in the data (Assessor)

Select replications: the name of the column corresponding to the replication in the data (Repeat)

Select products: the names of the product factors. (product).

Before clicking the Run Analysis button, you may specify what type of analysis you would like to perform via the Modelling controls tab.

### <span id="page-4-1"></span>7. Modelling controls

The analysis of the sensory data in SensMixed is performed in a mixed effects model framework. For each attribute a linear mixed effects model is constructed by using the lmer function from the lme4 package [Bates et al.](#page-20-1) [\(2013\)](#page-20-1) for constructing the mixed effects models and [Kuznetsova et al.](#page-20-2) [\(2013\)](#page-20-2) for testing the effects for significance. The *Modelling controls* tab stands for the specification of the type of model to be considered.

Analysis of Sensory and Consumer data within a mixed effects model framework

![](_page_4_Picture_145.jpeg)

<span id="page-4-0"></span>Figure 3: Screenshot for the Modelling controls for the TVbo data

Figure [3](#page-4-0) represents the screenshot for the *Modelling controls* tab. The inputs in this screenshot stand for the specification of a linear mixed effect model for each sensory attribute. In the following I will describe each of the input for the specification of linear mixed effects models in general and will explain later on which inputs I have chosen for the analysis of the TVbo data.

Select product structure: This tab stands for the specification of the fixed effects in linear mixed effects models. There are three following options:

1 only main effects form the fixed part

- 2 main effects and 2-way interactions form the fixed part
- 3 all main effects and all possible interactions form the fixed part

Select error structure: This tab stands for the specification of the random effects in linear mixed effects models. There are also three options here:

ONLY-ASS assessor effect and all possible interactions between assessor and fixed effects

ASS-REP assessor and replicate effect and interaction between them and interaction between them and product effects

Correct for scaling:

Yes consider mixed assessor model [Brockhoff et al.](#page-20-3)  $(2015)$ , where additional fixed effect is added, standing for the scaling effect

h

No do not consider mixed assessor model

#### <span id="page-5-1"></span>8. Analysis controls

| This application is a user-friendly interface for the R-package SensMixed       |                               |                                                                                                    |                                |                             |                  |                                                 |                    |           |  |  |  |
|---------------------------------------------------------------------------------|-------------------------------|----------------------------------------------------------------------------------------------------|--------------------------------|-----------------------------|------------------|-------------------------------------------------|--------------------|-----------|--|--|--|
| Choose type of analysis<br><b>Analysis of</b><br>● Sensory data ● Consumer data | Data                          | Plot output<br>Table output<br>Step output<br>Post-hoc<br><b>MAM</b> analysis<br>Choose data<br>TVbo data<br>$\blacktriangledown$ |                                |                             |                  |                                                 |                    |           |  |  |  |
| <b>Modelling controls</b><br>Input arguments<br>Analysis controls               | Show<br>Assessor <sup>*</sup> | 25<br>$\bullet$ entries<br>TVset $\doteqdot$                                                                                      | Repeat $\doteq$                | Search:<br>Picture $\doteq$ | Coloursaturation | Colourbalance $\triangleq$<br>Noise $\doteqdot$ | Depth $\triangleq$ | Sharpnes: |  |  |  |
| Calculate post-hoc                                                              | $\mathbf{1}$                  | TV <sub>3</sub>                                                                                                    | $\mathbf 0$<br>$\mathbf{1}$    | 10.4                        | 5.0              | 13.1                                            | 3.1<br>8.3         |           |  |  |  |
| Yes<br>$\overline{\phantom{a}}$                                                 | $\mathbf{1}$                  | TV2                                                                                                    | $\mathbf 0$<br>$\mathbf{1}$    | 9.9                         | 4.1              | 10.9                                            | 7.4<br>5.3         |           |  |  |  |
| Simplification of error structure                                               | $\overline{1}$                | TV <sub>1</sub>                                                                                                    | $\mathbf 0$<br>$\mathbf{1}$    | 7.0                         | 9.8              | 13.1                                            | 6.0<br>7.9         |           |  |  |  |
| Yes<br>$\overline{\phantom{a}}$                                                 | $\mathbf{1}$                  | TV <sub>3</sub>                                                                                                    | 1<br>$\mathbf{1}$              | 9.8                         | 4.8              | 13.2                                            | 5.7<br>9.3         |           |  |  |  |
| Effects to keep in a model                                                      | $\mathbf{1}$                  | TV2                                                                                                    | $\mathbf{1}$<br>$\mathbf{1}$   | 10.6                        | 4.3              | 13.3                                            | 6.7<br>4.7         |           |  |  |  |
| Enter effects separated by space                                                | $\mathbf{1}$                  | TV1                                                                                                    | $\mathbf{1}$<br>1              | 7.5                         | 9.4              | 13.3                                            | 5.8<br>6.6         |           |  |  |  |
| Type 1 error for testing random effects                                         | $\mathbf{1}$                  | TV <sub>3</sub>                                                                                                    | $\mathbf 0$<br>$\overline{2}$  | 7.1                         | 8.0              | 12.0                                            | 8.2<br>10.7        |           |  |  |  |
| 0.1<br>$\blacktriangledown$                                                     | $\mathbf{1}$                  | TV2                                                                                                    | $\mathbf 0$<br>$\overline{a}$  | 9.9                         | 7.5              | 8.7                                             | 6.3<br>7.5         |           |  |  |  |
| Type 1 error for testing fixed effects                                          | $\mathbf{1}$                  | TV <sub>1</sub>                                                                                                    | 0<br>$\overline{2}$            | 5.0                         | 6.4              | 12.8                                            | 3.9<br>6.0         |           |  |  |  |
| 0.05<br>$\overline{\phantom{a}}$                                                | $\mathbf{1}$                  | TV3                                                                                                    | $\overline{2}$<br>$\mathbf{1}$ | 10.0                        | 7.5              | 13.4                                            | 8.3<br>8.8         |           |  |  |  |
|                                                                                 | $\mathbf{1}$                  | TV <sub>2</sub>                                                                                                    | $\overline{2}$<br>$\mathbf{1}$ | 10.5                        | 6.6              | 12.5                                            | 6.5<br>5.9         |           |  |  |  |
| <b>Run Analysis</b>                                                             | $\mathbf{1}$                  | TV1                                                                                                    | $\overline{2}$<br>$\mathbf{1}$ | 7.6                         | 7.3              | 13.4                                            | 4.6<br>7.2         |           |  |  |  |

Analysis of Sensory and Consumer data within a mixed effects model framework

<span id="page-5-0"></span>Figure 4: Screenshot for the Analysis controls for the TVbo data

The input tabs in Figure [4](#page-5-0) stand for the specification of the type of analysis to be performed on models defined in input tabs in Figure [3](#page-4-0) and are the following ones:

Simplification of error structure: This tab stands for the simplification of the random effects in linear mixed effects models. There are also two options here:

Yes sequentially eliminate non-significant random effects following procedure proposed in [Kuznetsova et al.](#page-20-4) [\(2015\)](#page-20-4) using the Type 1 error rate (0.1 the default one)

No do not eliminate random effects

Effects to keep in the model: Here one needs to type the effects that one would like to keep in the model even if not being significant. By default *Assessor*) and highest order interaction between Assessor and product effects (here product:Assessor) are always kept in the model.

Type 1 error rate for testing random effects:

0.1 this option is recommended in [Kuznetsova et al.](#page-20-4) [\(2015\)](#page-20-4)

0.2

0.05

Type 1 error rate for testing fixed effects:

0.05 this option is recommended in [Kuznetsova et al.](#page-20-4) [\(2015\)](#page-20-4)

0.01

0.001

#### 9. Analysis of TVbo sensory data. No scaling correction

For illustration purposes I have chosen here *product structure*  $= 1$ , which considers only one product main effect (product). For the error specification part I have chosen error structure  $= ASS-REP$ , which considers the maximal possible error structure for the initial model, that is all possible random effects and interactions between random and fixed effects. According to the chosen controls for the model specification, the following linear mixed model is constructed for each attribute:

$$
y_{ijk} = \mu + a_i + \nu_j + d_{ij} + r_k + ar_{ik} + a\nu_{jk} + \varepsilon_{ijk}
$$
\n
$$
\tag{1}
$$

$$
a_i \sim N(0, \sigma_{assessor}^2), d_{ij} \sim N(0, \sigma_{assessor\times product}^2), r_k \sim N(0, \sigma_{replicate}^2),
$$
  
\n $ar_{ik} \sim N(0, \sigma_{assessor\times replicate}^2), \nu r_{jk} \sim N(0, \sigma_{product \times replicate}^2), \varepsilon_{ijk} \sim N(0, \sigma^2)$ 

Then the inputs standing analysis controls needs to be chosen. Here, as can be observed from Figure [4,](#page-5-0) in the *Simplification of error structure* input I have put the default one Yes, which eliminates sequentially non-significant random effects as suggested by [Kuznetsova et al.](#page-20-4) [\(2015\)](#page-20-4). Note that the random effects Assessor and Assessor  $\times$  Product are always kept in the model. Finally, I choose the default numbers for the Type 1 error rates.

In order to view the results, I click on the *Plot output* tab (similarly one may open any of the results tabs, but only the first time the analysis is run. Then one needs to click on the  $Run$ analysis button).

#### 9.1. Plot output

![](_page_7_Figure_1.jpeg)

<span id="page-7-0"></span>Figure 5: Screenshot for the plot output for random effects for the TVbo data

Figure [5](#page-7-0) shows the screenshot of the *Plot output* for analysis of random effects for the TVbo data. In the panel to the left I have chosen the plot for the random effects. Layout multiple means that I get multiple subplots for each random effect, The Plot shows the bars for the sequential  $\chi^2$  statistics of the likelihood ratio test applied to each random effect for each attribute. The sequential means that the  $\chi^2$  values come from the stepwise selection process of elimination of non-significant random effects. The x-axis stands for the attributes. An overview of the plot indicates that there is no replicate effect in the data. It seems like there is a disagreement between assessors in scoring the products (product:Assessor effect is significant for almost all the attributes).

One can tick the tickbox called "stacked", then another version of the plot can be visualized, which can be see in the Figure [6.](#page-8-0) Here the attributes are ordered by the sum of the chi-square values.

![](_page_8_Figure_0.jpeg)

<span id="page-8-0"></span>Figure 6: Screenshot for the plot output for random effects for the TVbo data

With the *Download plot* one may easily save the plot in the .pdf format to the local disc. With the *Scale plot* input one may scale the plot - this is valuable when downloading the plot: if it becomes too big, then one may write 2 in the Scale plot input and then try to download the plot again.

![](_page_8_Figure_3.jpeg)

<span id="page-8-1"></span>Figure 7: Screenshot for the plot output for the fixed effects for the TVbo data

Then the results from the analysis of the fixed effects can be studied. Figure [7](#page-8-1) shows the screenshot for the *Plot output* of the analysis of the fixed effects (product effect). The plot visualizes d-tilde for the product effects, the plot is ordered by the size of the d-tilde.

The intensity of the colour corresponds to the p-value for a test of the product effect. From the plot it can be observed, that the product effect is significant for all attributes except Flickeringmovement. The size of the product effect is the largest for attributes: Lightlevel, Elasticeeffect and Distortion.

# 9.2. Table output

The Table output tab, which is next to the Plot output tab provides the same output as Plot *output* just in tables.

# 9.3. Step output

The Step output tab provides a detailed information on the analysis of the fixed and ran-dom effects. Figure [8](#page-9-0) shows the screenshot for the *Step output* tab for the analysis of the Colourbalance attribute from the Tvbo data. In the panel to the left there is a selection list input: here one may choose for which attribute one wants to view the results of the analysis. Here I have chosen attribute Colourbalance. The first table at the top presents the analysis of the random effects. In the elim num column one may view the order in which non-significant effects were eliminated as being non-significant according to the chosen Type 1 error rate (here 0.1). kept means the effect was kept in the model. It can be seen that 2 random effects were eliminated: product:Repeat and Repeat. The next table represents the analysis of the fixed effects. It can be seen that the product effect is highly significant, which means that the assessors can discriminate the products according to Colourbalance attribute. One can easily save the table to the local disc via *Download Table* button. One may choose to download in html format or in latex format.

| Data        | Plot output             | Table output             | Step output      | Post-hoc |                                                                                                    | <b>MAM</b> analysis |              |                |         |           |
|-------------|-------------------------|--------------------------|------------------|----------|----------------------------------------------------------------------------------------------------|---------------------|--------------|----------------|---------|-----------|
|             | <b>Select attribute</b> |                          |                  |          | Likelihood ratio tests for the random-effects and their order of elimination representing<br>Step 1 of the automated analysis for the attribute Colourbalance |                     |              |                |         |           |
|             | Colourbalance           | $\overline{\phantom{a}}$ |                  |          |                                                                                                    | Chi.sq              | Chi.DF       | elim.num       |         | p-value   |
|             |                         |                          | product:Repeat   |          |                                                                                                    | 0.00                |              |                |         | 0.948     |
| <b>Type</b> |                         |                          | Repeat           |          |                                                                                                    | 0.51                |              | 2              |         | 0.475     |
|             |                         |                          | product:Assessor |          |                                                                                                    | 23.92               |              | kept           |         | < 0.001   |
| html        |                         | ▼                        | Assessor         |          |                                                                                                    | 3.45                |              | kept           |         | 0.063     |
|             |                         |                          | Assessor:Repeat  |          |                                                                                                    | 5.43                |              | kept           |         | 0.020     |
|             | <b>±</b> Download Table |                          |                  |          |                                                                                                    |                     |              |                |         |           |
|             |                         |                          |                  |          | F-tests for the fixed-effects for the attribute Colourbalance                                                                                                 |                     |              |                |         |           |
|             |                         |                          |                  | Sum Sa   | Mean Sq                                                                                                    | <b>NumDF</b>        | <b>DenDF</b> | <b>F-value</b> | d-prime | $Pr(>=F)$ |
|             |                         |                          | product          | 92.70    | 8.43                                                                                                    | 11                  | 77.00        | 4.66           | 1.32    | < 0.001   |

<span id="page-9-0"></span>Figure 8: Screenshot for the step output for the Colourbalance attribute for the TVbo data

# 9.4. Post-hoc output

The Post hoc tab represents the results of the post-hoc analysis, namely pairwise-comparison tests for the fixed effects. The Figure [9](#page-10-0) represents the screenshot for the Post hoc tab for the the attribute Colourbalance. In the panel to the left there is a selection list input: here one may choose for which attribute one wants to view the results of the analysis. Here I have

chosen the attribute Colourbalance. The selection input list Type of Plot has a few options: DIFF of LSMEANS showing the differences of least squares means for an effect in question and LSMEANS showing the least squares means of an effect in question. In selection list Effects one can select for which effect to view the results (in this example there is only one product effect). The results are displayed in barplots and table, both can be easily downloaded via Download Table and Download Plot buttons to the local disc. In this example the results are quite hard to interpret since there are 12 products (so  $12*11/2 = 66$  comparisons are visualized). Considering multi-way product structure, that is instead of only one product effect consider two main effects TVset and Picture and interaction between them TVset:Picture, can simplify interpretation and get more insight into the data [\(Kuznetsova et al., 2015\)](#page-20-4).

![](_page_10_Figure_1.jpeg)

<span id="page-10-0"></span>Figure 9: Screenshot for the post-hoc output for the Colourbalance attribute for the TVbo data

### 10. Analysis of sensory data including scaling correction

In this example the focus is on illustrating how to correct for the scaling effect in the sensory data and how to make the d-tilde plots using the **SensMixed**. For illustrative purposes I will again use here the TVbo data.

 $\hat{\phantom{a}}$ 

In the *Choose data* tab I again select **TVbo** (see Figure [10\)](#page-11-0).

![](_page_11_Picture_307.jpeg)

<span id="page-11-0"></span>Figure 10: Screenshot for the TVbo data and input arguments for the analysis of the TVbo data

The *Input arguments* are then automatically filled, where as product effects one-way factor product is chosen. In the *Modelling controls* tab (see Section [7\)](#page-4-1) I select *product structure*  $=$ 1, which considers only one product main effect (product). Note, that the MAM analysis tab view results for only one product effect with at least 3 levels and only for the balanced data. For the error specification part I have chosen *error structure = ONLY-ASS*, which considers assessor random effect and interaction between assessor and product effect. In order to correct for the possible scaling effects, I select Correct for scaling  $=$  Yes. For more details about Input arguments, Modelling controls and Analysis controls tabs see Sections [6](#page-3-0) , [7,](#page-4-1) [8.](#page-5-1) According to the chosen controls for the model specification, the following mixed assessor model (MAM) is constructed for each attribute:

<span id="page-11-1"></span>
$$
Y_{ijk} = \mu + a_i + \nu_j + \underbrace{\beta_i x_j}_{\text{scaling}} + \underbrace{d_{ij}}_{\text{disagreement}} + \varepsilon_{ijk}
$$
\n
$$
a_i \sim N(0, \sigma_{assessor}^2), d_{ij} \sim N(0, \sigma_{disagreement}^2), \varepsilon_{ijk} \sim N(0, \sigma^2)
$$
\n
$$
(2)
$$

where  $a_i$  is the assessor main effect,  $i = 1, 2, ..., I$ , the  $\nu_j$  the product main effect,  $j = 1, 2, ..., J$ ,  $x_j = \overline{y}_{j} - \overline{y}_{j}$  are the centered product averages inserted as a covariate, and hence  $\beta_i$  is the

individual (scaling) slope (the restriction  $\sum_{i=1}^{I} \beta_i = 0$  is imposed in order to ensure that model [2](#page-11-1) is uniquely parametrized). The  $d_{ij}$  term here captures interactions that are not scale differences hence "disagreements". In [\(Brockhoff et al., 2015\)](#page-20-3) it was shown that MAM produces valid and improved hypothesis tests for as well overall product differences as post-hoc product difference testing.

Then the inputs standing for analysis controls need to be chosen. Here I have put the default one Simplification of error structure  $= Yes$ , which eliminates sequentially non-significant random effects. However, the random effects Assessor and Assessor  $\times$  Product are always kept in the model, so in this example there will be no elimination of random effects done. Finally, I choose the default numbers for the Type 1 error rates.

In order to view the results, I click on the *Plot output* tab (similarly one may open any of the results tabs, but only the first time the analysis is run. After the second time, one needs to click on the Run analysis button whenever the analysis needs to be rerun for the selected inputs).

![](_page_12_Figure_3.jpeg)

### 10.1. Plot output

<span id="page-12-0"></span>Figure 11: Screenshot for the plot output for random effects for the TVbo data. Scaling corrected

Figure [11](#page-12-0) shows the screenshot of the Plot output for analysis of random effects for the TVbo data. In the panel to the left I have chosen the plot for the random effects. The plot shows the bars for the  $\chi^2$  statistics of the likelihood ratio test applied to each random effect for each attribute. The x-axis stands for the attributes. An overview of the plot indicates that there is a significant Assessor effect for all attributes. Not for all attributes there is a significant Assessor:Product interaction. If we compare with the plot in Figure [6,](#page-8-0) we may notice that the product:Assessor effect has become either lower or non-significant for the attributes. This is actually because here the scaling effect is accounted in the models (some of the product:Assessor interaction is now taken by the scaling effect, so that product:Assessor now represents the pure disagreement between assessors in scoring the products). With the Download plot one may easily save the plot in the .png format to the local disc. With the Scale plot input one may scale the plot - this is valuable when downloading the plot: if it becomes too big, then one may write 2 in the *Scale plot* input and then try to download the plot again.

![](_page_13_Figure_1.jpeg)

<span id="page-13-0"></span>Figure 12: Screenshot for the plot output for the scaling effects for the TVbo data

Next, I take a look at the Scaling Plot. The plot shows the bars for the  $\sqrt{F}$  statistics of the  $F$  test applied to scaling effect for each attribute. The x-axis stands for the attributes. Figure [12](#page-13-0) shows the screenshot for the *Plot output* of the analysis of the scaling effects. From the plot it seems like for the majority of attributes the scaling effect is present, hence should be accounted for.

![](_page_13_Figure_4.jpeg)

<span id="page-13-1"></span>Figure 13: Screenshot for the plot output for the fixed effects for the TVbo data

Finally, I take a look at the analysis of the fixed effect. The plot shows the bars for the  $\tilde{d}$  of the fixed effect (here product) for each attribute. The x-axis stands for the attributes.

Figure [13](#page-13-1) visualizes the screenshot of the  $\tilde{d}$  in **SensMixed**. From the plot it can be observed, that the product effect is significant for all attributes except Flickeringmovement. Since  $d$ represents the effect sizes, the sizes of the bars can be directly compared between the attributes. For example, the size of the product effect is the highest for Lightlevel attribute. This plot is especially valuable for the multi-way product structure situations.

### 10.2. Step output

The Step output tab provides a detailed information on the analysis of the fixed and ran-dom effects. Figure [14](#page-14-0) shows the screenshot for the *Step output* tab for the analysis of the Colourbalance attribute from the TVbo data. In the panel to the left there is a selection list input: here one may choose for which attribute one wants to view the results of the analysis. Here I have chosen attribute Colourbalance. The first table at the top presents the analysis of the random effects. In the elim num column one may view the order in which non-significant effects were eliminated as being non-significant according to the chosen Type 1 error rate (here 0.1). 0 means the effect was kept in the model. It can be seen that all the random effects are kept in the model. The next table represents the analysis of the fixed effects. It can be seen that both product and Scaling effects are highly significant. The  $p$  values, actually, became even lower compared to the model without the Scaling effect. One can easily save the table to the local disc via Download Table button. One may choose to download in html format or in latex format.

![](_page_14_Picture_216.jpeg)

<span id="page-14-0"></span>Figure 14: Screenshot for the step output for the Colourbalance attribute for the TVbo data

### 10.3. Post-hoc output

The Post hoc tab represents the results of the post-hoc analysis, namely pairwise-comparison tests for the fixed effects. The output is similar to the one presented in Figure [9](#page-10-0) with no correction of the scaling effect. he difference is only in the standard errors and  $p$  values in pairwise comparisons. Whenever the scaling effect is significant, the standard errors become lower as well as  $p$  values, so the tests become more powerful (as also emphasized in [Brockhoff](#page-20-3) [et al.](#page-20-3) [\(2015\)](#page-20-3))

# 10.4. MAM analysis output

| Plot output<br>Data     | Table output             | Step output                                          | Post-hoc |        | <b>MAM</b> analysis |           |              |       |           |      |  |
|-------------------------|--------------------------|------------------------------------------------------|----------|--------|---------------------|-----------|--------------|-------|-----------|------|--|
| <b>Select attribute</b> |                          | Note: Ouput only when the Correct for scaling = TRUE |          |        |                     |           |              |       |           |      |  |
| Coloursaturation        | $\overline{\phantom{a}}$ | <b>MAM ANOVA table</b>                               |          |        |                     |           |              |       |           |      |  |
|                         |                          |                                                      |          | SS     |                     | <b>MS</b> | DF           | F     | Pval      |      |  |
| <b>之</b> Download Table |                          | Assessor                                             |          | 54.66  |                     | 7.81      | 7            | 3.9   | 0.001     |      |  |
|                         |                          | Product                                              |          | 246.53 |                     | 22.41     | 11           | 15.17 | < 0.001   |      |  |
|                         |                          | Scaling                                              |          | 50.86  |                     | 7.27      | $\mathbf{7}$ | 4.92  | < 0.001   |      |  |
|                         |                          | Disagreement                                         |          | 103.41 |                     | 1.48      | 70           | 1.96  | 0.001     |      |  |
|                         |                          | Error                                                |          | 72.4   |                     | 0.75      | 96           |       | <b>NA</b> |      |  |
|                         |                          | Individual ANOVA table                               |          |        |                     |           |              |       |           |      |  |
|                         |                          |                                                      | 1        | 2      | 3                   | 4         | 5            | 6     | 7         | 8    |  |
|                         |                          | Assessor                                             | 8.49     | 0.74   | 4.02                | 0.04      | 15.48        | 18.59 | 3.39      | 3.90 |  |
|                         |                          | Product                                              | 2.80     | 2.80   | 2.80                | 2.80      | 2.80         | 2.80  | 2.80      | 2.80 |  |
|                         |                          | Scaling                                              | 1.37     | 16.06  | 9.50                | 2.82      | 9.18         | 0.46  | 11.47     | 0.01 |  |
|                         |                          | Disagreement                                         | 23.82    | 6.10   | 17.44               | 10.38     | 18.10        | 19.71 | 4.36      | 3.50 |  |
|                         |                          | Error                                                | 13.63    | 3.39   | 30.31               | 3.57      | 10.31        | 5.96  | 1.47      | 3.76 |  |

<span id="page-15-0"></span>Figure 15: Screenshot for the MAM analysis GUI

In Figure [15](#page-15-0) the GUI for the MAM analysis tab is visualized. It can be seen that the output is presented for the selected attribute (here Coloursaturation). MAM analysis tab has some important limitations:

- can only handle balanced data
- can only consider one product factor with at least 3 levels
- can not consider complex error structures (session / batch / carry-over effects e.t.c.)

If one of these requirements is not fulfilled, the the MAM analysis tab simply will not produce results. There are a number of table outputs produced for each attribute. In the following these tables will be discussed in details.

### 10.4.1. MAM ANOVA table

This output is almost the same as the one coming from the Step output and gives the overall ANOVA table. One may even check that the  $F$  and  $p$  values for the scaling and product effects are identical. From Figure [15](#page-15-0) it can be observed that both product and scaling effects are significant for the Coloursaturation attribute.

### 10.4.2. Individual ANOVA table

individually decomposed ANOVA table for each attribute, cf. Table 2 in [Brockhoff et al.](#page-20-3) [\(2015\)](#page-20-3).

#### 10.4.3. Individual performance tests

Figure [16](#page-16-0) presents the creenshot for the individual performance tests for the attribute Coloursaturation corresponding to Table 2 of [Peltier et al.](#page-21-0) [\(2014\)](#page-21-0).

![](_page_16_Picture_184.jpeg)

<span id="page-16-0"></span>Figure 16: Screenshot for the MAM preference tests for Coloursaturation attribute

P-values are categorized using the usual R-symbols:

- "  $" = p$ -value  $\geq 0.1$
- "." = p-value  $< 0.1$
- $"^{**}$  = p-value < 0.05
- $"***" = p-value < 0.01$
- $***" = p$ -value  $< 0.001$

The first four (double) row of these result matrices show the results corresponding exactly to the four rows of Table 2 in [Peltier et al.](#page-21-0) [\(2014\)](#page-21-0). The MAM-CAP table as such is NOT produced. Instead a descriptive statistic is given for each performance measure. In the following the explanation for each row of the table is provided:

- Product: The square root of the individual assessor product F
- Scaling: The individual beta values (averaging to 1)
- Disagreement: The individual disagreement statistic.
- Repeatability: The individual error (within product) standard deviation
- In addition we provide two more statistics and hypothesis tests:
	- Level: The main effect of assessor (summing to zero) We test whether the individual is different from the average

– Correlation: The correlation between the individual product averages and the overall(consensus) product average. These will average to something close to the socalled Cronbach's Alpha. We test whether the correlation is different from zero, i.e. it can also be seen as the significance test for negativity (if the correlation is in fact negative)

For more details about the Individual performance tests see [Peltier et al.](#page-21-0) [\(2014\)](#page-21-0) and the Appendix in Section [13.](#page-22-0) From Figure [16](#page-16-0) it can be seen that the panel is discriminative for the attribute Coloursaturation (all the  $p$  values for the Product effect are less than 0.05). Assessors 2 and 7 seem to use lower scale whereas Assessors 3 and 5 use the upper scale. Regarding the Disagreement, assessors 4 5 and 7 seem to disagree with the rest of the panel for the attribute Coloursaturation.

#### 10.4.4. MAM based post hoc

| Pairwise product differences |                 |                       |         |                 |                 |  |  |  |
|------------------------------|-----------------|-----------------------|---------|-----------------|-----------------|--|--|--|
|                              | <b>Estimate</b> | <b>Standard Error</b> | Pval    | <b>Lower CI</b> | <b>Upper CI</b> |  |  |  |
| 1.TV1 - 2.TV1                | $-0.169$        | 0.43                  | 0.696   | $-1.0849$       | 0.7138          |  |  |  |
| 1.TV1 - 3.TV1                | $-0.312$        | 0.43                  | 0.470   | $-1.2477$       | 0.5603          |  |  |  |
| 1.TV1 - 4.TV1                | $-1.044$        | 0.43                  | 0.018   | $-2.1203$       | $-0.1849$       |  |  |  |
| 1.TV1 - 1.TV2                | $-2.681$        | 0.43                  | < 0.001 | $-4.2288$       | $-1.6521$       |  |  |  |
| 1.TV1 - 2.TV2                | $-2.525$        | 0.43                  | < 0.001 | $-4.026$        | $-1.5244$       |  |  |  |
| 1.TV1 - 3.TV2                | $-2.006$        | 0.43                  | < 0.001 | $-3.3509$       | $-1.0818$       |  |  |  |
| 1.TV1 - 4.TV2                | $-3.325$        | 0.43                  | < 0.001 | $-5.0569$       | $-2.1506$       |  |  |  |
| 1.TV1 - 1.TV3                | $-0.413$        | 0.43                  | 0.340   | $-1.3626$       | 0.4549          |  |  |  |
| 1.TV1 - 2.TV3                | $-0.237$        | 0.43                  | 0.582   | $-1.1624$       | 0.6401          |  |  |  |
| 1.TV1 - 3.TV3                | $-0.456$        | 0.43                  | 0.292   | $-1.4134$       | 0.4092          |  |  |  |
| 1.TV1 - 4.TV3                | $-0.219$        | 0.43                  | 0.612   | $-1.1412$       | 0.6601          |  |  |  |
| 2.TV1 - 3.TV1                | $-0.144$        | 0.43                  | 0.739   | $-1.0568$       | 0.7408          |  |  |  |
| 2.TV1 - 4.TV1                | $-0.875$        | 0.43                  | 0.046   | -1.9127         | $-0.0179$       |  |  |  |
| 2.TV1 - 1.TV2                | $-2.512$        | 0.43                  | < 0.001 | $-4.0098$       | $-1.5141$       |  |  |  |
| 2.TV1 - 2.TV2                | $-2.356$        | 0.43                  | < 0.001 | $-3.8066$       | $-1.3836$       |  |  |  |
| 2.TV1 - 3.TV2                | $-1.838$        | 0.43                  | < 0.001 | $-3.1316$       | $-0.9316$       |  |  |  |
| 2.TV1 - 4.TV2                | $-3.156$        | 0.43                  | < 0.001 | $-4.8412$       | $-2.0242$       |  |  |  |
| 2.TV1 - 1.TV3                | $-0.244$        | 0.43                  | 0.572   | $-1.1694$       | 0.6334          |  |  |  |
| 2.TV1 - 2.TV3                | $-0.069$        | 0.43                  | 0.873   | $-0.9733$       | 0.8222          |  |  |  |
| 2.TV1 - 3.TV3                | $-0.287$        | 0.43                  | 0.506   | $-1.2191$       | 0.5868          |  |  |  |

<span id="page-17-0"></span>Figure 17: Screenshot for the MAM post-hoc for Coloursaturation attribute

Figure [17](#page-17-0) shows screenshot of MAM based pairwise product comparisons for attribute Coloursaturation. The product differences are shown together with the post-hoc p-value. The new method introduced in [Brockhoff et al.](#page-20-3) [\(2015\)](#page-20-3) is used for calculating confidence limits. The output is also visualized in barplots.

#### 10.4.5. Post-hoc comparison for each product with the mean of the remaining products

Finally, the table is provided for all attributes, where the MAM based post-hoc comparison of each product with the mean of the remaining products for each attribute is performed. Figure [18](#page-18-0)

![](_page_18_Picture_82.jpeg)

<span id="page-18-0"></span>Figure 18: Screenshot for the MAM based post-hoc comparison of each product with the mean of the remaining products for each attribute

#### 11. Getting help

To get help on a particular function, e.g. sensmixed, you can write help("sensmixed") or equivalently ?sensmixed (or just by typing sensmixed in a help tab of RStudio). This works well if you know which function you want help on. And of course you can always use google to search for a particular function.

### 12. Final remarks

In the analysis of sensory data, quite a lot of random as well as fixed effect can be part of the mixed effects model - this slows down the process of analysis of the data. Depending on the size of the data set, the calculations may take up to few minutes. Whenever one has clicked the Run analysis button, in the upper corner a small notification appears, that the calculations

have started and one should wait. If one would like to change the modelling controls of the analysis, then it is important to click the Run analysis button in order to run the analysis for the newly selected modelling controls.

### References

- <span id="page-20-1"></span>Bates, D., Maechler, M., Bolker, B., & Walker, S. (2013). lme4: Linear mixed-effects models using Eigen and  $S_4$ . URL: <http://CRAN.R-project.org/package=lme4> r package version 1.0-4.
- <span id="page-20-3"></span>Brockhoff, P. B., Schlich, P., & Skovgaard, I. (2015). Taking individual scaling differences into account by analyzing profile data with the mixed assessor model. Food Quality and Preference, 39, 156–166.
- <span id="page-20-0"></span>Chang, W., Cheng, J., Allaire, J., Xie, Y., & McPherson, J. (2015). shiny: Web Application Framework for R. URL: <http://CRAN.R-project.org/package=shiny> r package version 0.11.1.
- Dahl, D. B. (2014). *xtable: Export tables to LaTeX or HTML*. URL: [http://CRAN.R-project.](http://CRAN.R-project.org/package=xtable) [org/package=xtable](http://CRAN.R-project.org/package=xtable) r package version 1.7-4.
- Fai, A. H., & Cornelius, P. L. (1996). Approximate f-tests of multiple degree of freedom hypotheses in generalised least squares analyses of unbalanced split-plot experiments. Journal of statistical computation and simulation, 54 , 363.
- Giesbrecht, F., & Burns, J. (1985). Two-stage analysis based on a mixed model: Large-sample asymptotic theory and small-sample simulation results. BIOMETRICS, 41 , 477–486.
- Harvey, W. R. (1975). Least-squares analysis of data with unequal subclass numbers.
- <span id="page-20-2"></span>Kuznetsova, A., Bruun Brockhoff, P., & Haubo Bojesen Christensen, R. (2013). lmerTest: Tests for random and fixed effects for linear mixed effect models (lmer objects of lme4 package). URL: <http://CRAN.R-project.org/package=lmerTest> r package version 2.0-0.
- <span id="page-20-4"></span>Kuznetsova, A., Christensen, R. H., Bavay, C., & Brockhoff, P. B. (2015). Automated mixed {ANOVA} modeling of sensory and consumer data. Food Quality and Preference,  $40$ , Part A,  $31 - 38$ . URL: [http://www.sciencedirect.com/science/article/pii/](http://www.sciencedirect.com/science/article/pii/S0950329314001724) [S0950329314001724](http://www.sciencedirect.com/science/article/pii/S0950329314001724). doi:[http://dx.doi.org/10.1016/j.foodqual.2014.08.004](http://dx.doi.org/http://dx.doi.org/10.1016/j.foodqual.2014.08.004).
- Kuznetsova, A., de Sousa Amorim, I., & Brockhoff, P. B. (). Analysing sensory data in a mixed effects model 2 framework using the r package sensmixed. intended for Food Quality and Preference, Food Qual. Preference, .
- Langsrud, y. (2003). Anova for unbalanced data: Use type ii instead of type iii sums of squares. Statistics and Computing, Stat. Comput, 13 , 163–167. doi:[10.1023/a:1023260610025](http://dx.doi.org/10.1023/a:1023260610025).
- Lawless, H. T., & Heymann, H. (2010). Sensory Evaluation of Food. Springer Science+Business Media, LLC.
- Næs, T., Brockhoff, P. B., & Tomic, O. (2010a). Statistics for sensory and consumer science. John Wiley and Sons Ltd.

Næs, T., Lengard, V., Blling Johansen, S., & Hersleth, M. (2010b). Alternative methods for combining design variables and consumer preference with information about attitudes and demographics in conjoint analysis. Food Quality and Preference, Food Qual. Preference, 21, 368–378. doi:[10.1016/j.foodqual.2009.09.004](http://dx.doi.org/10.1016/j.foodqual.2009.09.004).

Nofima Mat, N., Ås (2008). Panelcheck software. URL: <www.panelcheck.com>.

- <span id="page-21-0"></span>Peltier, C., Brockhoff, P. B., Visalli, M., & Schlich, P. (2014). The mam-cap table: a new tool for monitoring panel performances. Food Quality and Preference, 32 , 24–27.
- Satterthwaite, F. (1946). An approximate distribution of estimates of variance components. BIOMETRICS BULLETIN, 2, 110-114.

#### <span id="page-22-0"></span>13. Appendix

Some details on how to do test for each of the individual things based on the individually decomposed ANOVA table. All these tests should be used in an "explorative" manner duly taking into account the multiplicity challenges. Also the tests of individuality of disagreement contribution and repeatability level really lies within models that goes beyond the models expressed above where these effects are assumed homogeneous across assessors.

The idea throughout is that each hypothesis test is to be used together with an observed directly interpretable statistic. Then the single overview table of individual effects will include these interpretable statistics - NOT the hypothesis test statistics, but then the result of performing the hypothesis test is indicated below each interpretable statistics.

#### 13.0.1. Assessor individual product discriminability effect

Finally, the individual product effect is tested by the within-individual product difference F-statistic, as also expressed in the section on ANOVA decompositions above:

$$
F_i = \frac{SS_{PROD}^{(i)} / (J-1)}{SS_{Error}^{(i)} / (J(K-1))}
$$

and a natural statistic to report here is the square root of the individual  $F_i$ :

Individual product discriminability statistic:  $\sqrt{F_i}$ 

#### 13.0.2. Assessor scaling

Test for scaling difference:

$$
F_i^{Scal1} = \frac{\text{SS}_i^{SCAL}}{\text{SS}_{DIS}^{(i)} / (J - 2)} \sim F(1, (J - 2))
$$

which expressed in the fixed scaling model tests:

 $H_0$ :  $\beta_i = 1$  versus  $H_1$ :  $\beta_i \neq 1$ .

This is the same test as one would get by doing a simple regression analysis on the individual data averaged over the replicates  $\bar{y}_{ij}$ :

$$
F_i^{Scal1} = \frac{(\hat{\beta}_i - 1)^2}{\text{SS}^{(i)}_{DIS}/(J - 2)/(SS_{product}/(KI))}
$$

The natural statistic to report here is the individual assessor's scaling value:

Individual scale statistic:  $\hat{\beta}_i$ 

These numbers will average to 1.

#### 13.0.3. Assessor disagreement

Test for disagreement: (also using the individual error rather than the pooled error)

$$
H_0: \sigma_{DIS,i}^2 = 0 \text{ versus } H_1: \sigma_{DIS,i}^2 > 0.
$$

$$
F_i^{DIS} = \frac{\text{SS}_i^{DIS}/(J-2)}{\text{SS}_{Error}(i)/(J-2)} \sim F(J-2, J(K-1))
$$

The natural statistic to report here is the individual assessor's disagreement standard deviation:

Individual disagreement statistic:  $\sqrt{\text{SS}^{DIS}_i/(J-2)}$ 

This number is comparable with the individual repeatability number given below. The standard deviation here equals the residual standard deviation from a linear regression analysis of the  $KJ$  individual scores versus the product average scores. These numbers will average to (approximately) the root of  $MS_{Disa areement} \cdot K$ .

#### 13.0.4. Assessor repeatability

Test for individual error heterogeneity:

$$
H_0: \sigma_i^2 = \bar{\sigma}_{(i)}^2 \text{ versus } H_1: \sigma_i^2 \neq \bar{\sigma}_{(i)}^2
$$

$$
F_i^{ERROR} = \frac{\text{SS}_i^{ERROR}}{\frac{1}{I-1} \sum_{\tilde{i}\neq i} \text{SS}_{\tilde{i}}^{ERROR}} \sim F(J(K-1), (I-1)J(K-1))
$$

The natural statistic to report here is the individual assessor's error standard deviation:

Individual repeatability statistic: 
$$
\sqrt{\text{SS}_i^{Error}/(J(K-1))}
$$

13.0.5. Assessor level

Test for Assessor effect:

$$
F_i^{Ass} = \frac{\text{SS}_i^{ASS}}{\text{MS}_{INT}} \sim F(1, (I-1)(J-1))
$$

testing (Expressed in a fixed way)

$$
H_0: \alpha_i = \bar{\alpha}
$$

Or maybe slightly more relevant:

$$
F_i^{Ass} = \frac{I}{I - 1} \frac{\text{SS}_i^{ASS}}{\text{MS}_{INT}} \sim F(1, (I - 1)(J - 1))
$$

testing

$$
H_0: \alpha_i = \bar{\alpha}_{(i)}, \text{ where } \bar{\alpha}_{(i)} = \frac{1}{I-1} \sum_{\tilde{i} \neq i} \alpha_{\tilde{i}}
$$

The denominator is the usual interaction mean square:

$$
MS_{INT} = \frac{SS_{Scaling} + SS_{Disagreement}}{(I-1)(J-1)}
$$

The natural statistic to report here is the individual assessor's average difference to the overall average:

Individual level statistic:  $\bar{y}_{i\cdot\cdot} - \bar{y}_{\cdot\cdot\cdot}$ 

These numbers will average to zero.

#### 13.0.6. Assessor correlation

And hence we can similarly test for the sign of the scaling: (negativity and/or positivity)

$$
H_0: \beta_i = 0 \text{ versus } H_1: \beta_i \neq 0
$$

by the test:

$$
F_i^{Scal0} = \frac{\hat{\beta}_i^2}{\text{SS}_{DIS}^{(i)} / (J - 2) / (SS_{product} / (KI))} \sim F(1, (J - 2))
$$

These tests are using the individual disagreement variability as error term rather than the pooled disagreement across individuals. The latter would be the natural consequence of the classical variance homogeneity assumptions of the linear mixed models, whereas the former more correctly will account for potential heterogeneities between assessors. The natural statistic to report here (in addition to the individual assessor's scaling value) is the correlation between individual scores and average scores:

Individual agreement statistic: 
$$
r_i = \text{córr}((\bar{y}_{.1}, \ldots, \bar{y}_{.J.}), (\bar{y}_{i1}, \ldots, \bar{y}_{iJ.}))
$$

$$
r_i = \text{córr}((\bar{y}_{.1\cdot}, \ldots, \bar{y}_{.J\cdot}), (\bar{y}_{i1\cdot}, \ldots, \bar{y}_{iJ\cdot})) = \hat{\beta}_i \sqrt{\frac{SS_{Product}/I}{SS_{Prod}^{(i)}}}
$$

These numbers will average to something close to the so-called Cronbach's Alpha.